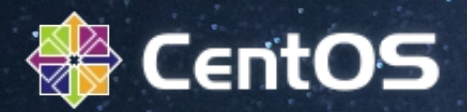

# **Network Diagnostic Tools**

Jijesh Kalliyat Sr.Technical Account Manager, Red Hat 15<sup>th</sup> Nov 2014

## **Agenda**

## ➢ Network Diagnostic Tools Linux

- ➢ Tcpdump
- ➢ Wireshark
- ➢ Tcpdump Analysis

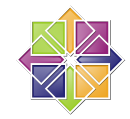

#### **If a system is unable to connect to a network,**

- ➢ Physical layer issues
- ➢ Bad network card / drivers or configurations
- ➢ Firewall preventing computers from seeing each other

#### **Network Slowness,**

- $\triangleright$  NIC duplex and speed incompatibilities
- ➢ Network congestion / Packet drops
- ➢ Poor routing
- $\triangleright$  Bad hardware / cabling
- ➢ Overloaded servers

## **1 . Test Network Connectivity**

#### ➢ **Use ping command**

- Isolate host resolution/DNS issues ( /etc/{hosts,resolv.conf} )
- Does 127.0.0.1 / local IP/ another host in same network respond ?

#### ➢ **Use traceroute / mtr command**

- Provides information about path to a remote server.
- - **mtr :** real-time data about latency and routing changes

#### ➢ **Look for default route / gateway**

*#route -n / #ip route* 

## ➢ **Verify the IP address / arp caches**

*#ifconfig* ( is obsolete ! ) */ #ip addr list #arp -an / #cat /proc/net/arp*

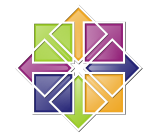

## **2 . Test Remote Ports**

## ➢ **telnet**

# telnet 192.168.5.5 25 Trying 192.168.5.5... telnet: Unable to connect to remote host: Connection refused

## ➢ **nc ( netcat )**

 # nc example.com 81 -v nc: connect to node1 port 81 (tcp) failed: Connection refused # nc example.com 80 -v Connection to node1 80 port [tcp/http] succeeded!

➢ **wget / curl** to check webservers ➢ **nmap** to scan the ports

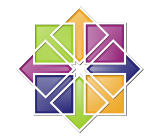

## **3. Check the Link status**

# dmesg | egrep "eth|em" e1000: eth0 NIC Link is Up 1000 Mbps Full Duplex, Flow Control: None

 $#$  ip link show eth0: <BROADCAST,MULTICAST,UP,LOWER\_UP> mtu 1500 qdisc UP qlen 1000

# mii-tool eth0 ( deprecated , doesn't work on Gigabit NICs ) eth0: negotiated 100baseTx-FD, link ok

# ethtool eth0 ( provided by net-tools ) Speed: 1000Mb/s Duplex: Half Link detected: yes

# cat /sys/class/net/eth0/operstate up

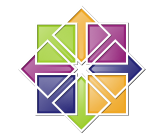

## **Monitoring and Diagnosing Performance Problems**

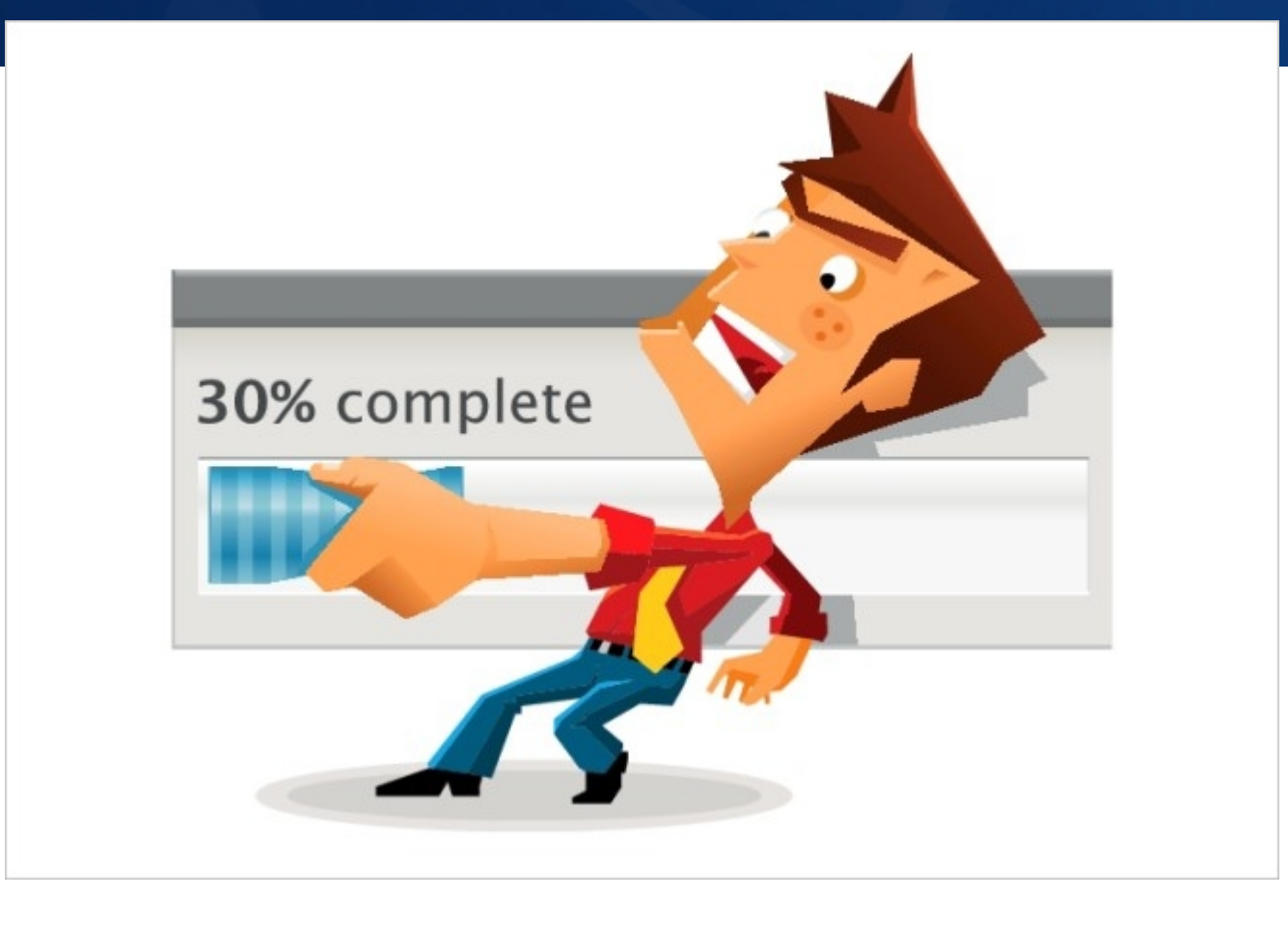

## **How Network Interface Cards (NIC) works internally ?**

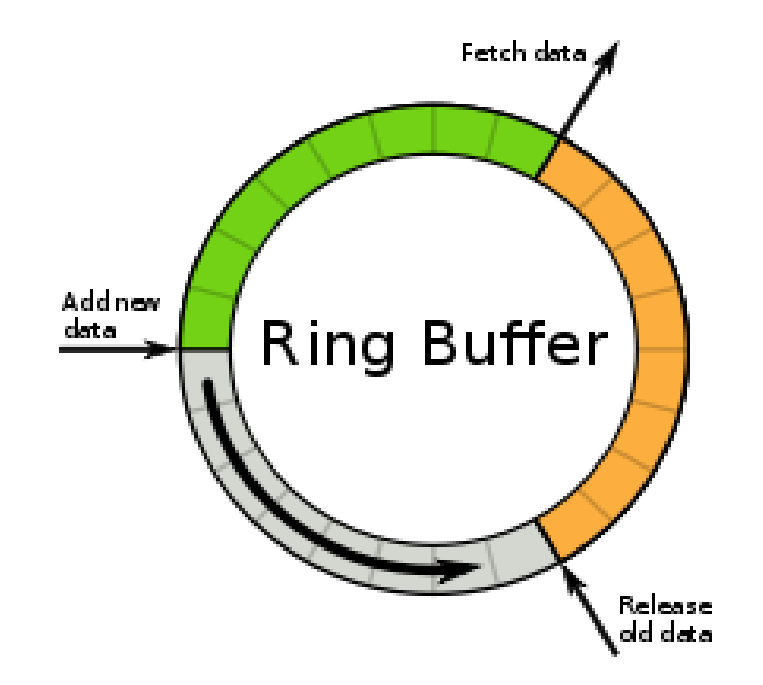

 $\triangleright$  If the NIC is faster than the host, there shouldn't be any problem.  $\triangleright$  On the other hand, if the host is faster, then the ring can fill up (no gray area left) and the host will be forced to wait.

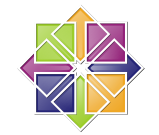

## **Packet Loss at Network Interface Cards (NIC)**

- $\triangleright$  Packet errors/drops displayed in #ifconfig
- eth0 Link encap:Ethernet HWaddr 00:16:3E:74:7B:63 UP BROADCAST RUNNING MULTICAST **MTU:1500** Metric:1 RX packets:40685771 errors:0 dropped:8 overruns:20 frame:0 TX packets:2649925 errors:10 dropped:0 overruns:0 carrier:10
- ➢ Firmware Buffer Overflows

# ethtool -S

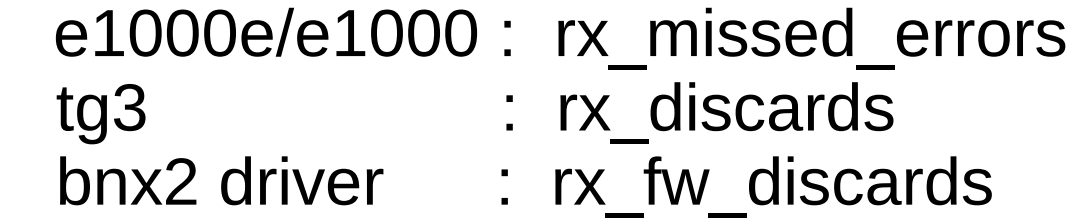

Increase the buffer size , ethtool -g eth0 / ethtool -G eth0 rx 4096

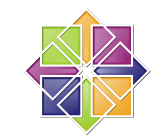

## **Packet Loss in networking stack ( socket / kernel )**

➢ **netstat -s** - Collects infos from the following files: /proc/net/snmp, /proc/net/netstat and /proc/net/sctp/snmp.

> # netstat -s |egrep -i "error|drop|over" 7 SYNs to LISTEN sockets dropped 6 times the listen queue of a socket overflowed

➢ **dropwatch** - Monitors and records packets that are dropped by the kernel.

> # dropwatch -l kas ( /proc/kallsyms are used for function mappings) dropwatch> start 10 drops at unix\_stream\_sendmsg+735 5 drops at netlbl\_domhsh\_def+8349525 dropwatch> stop #

➢ **sar -n EDEV** tells you how much errors per second is happening iface rxerr/s txerr/s coll/s rxdrop/s txdrop/s txcarr/s rxfram/s eth0 5.00 10.00 0.00 0.00 0.00 5.00 0.00

## **TCP Socket Buffers and Tuning**

 $\triangleright$  Flexible buffer that handles incoming and outgoing packets at the kernel level

➢ Can be tuned in /etc/sysctl.conf file

*net.ipv4.tcp\_rmem = 4096 87380 4194304 net.ipv4.tcp\_wmem = 4096 87380 4194304*

➢ Be careful not to set the buffers too large. Buffers uses Physical Memory.

 $\triangleright$  Each time data is read/written to the buffers, the entire socket must be read.

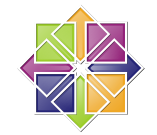

## **Investigate Sockets**

➢ **SS** - Command-line utility that prints statistical information about sockets

- Shows information similar to 'netstat'
- Display more TCP and state informations than other tools
- # ss -t -a : Display all TCP sockets # ss -it : Socket Internal information

State Recv-Q Send-Q Local Address:Port Peer Address:Port ESTAB 967899 0 192.168.1.2:35390 192.168.1.3:imaps cubic wscale:11,7 rto:204 rtt:1.875/1 ato:40 mss:1448 cwnd:10 send 61.8Mbps rcv\_rtt:40.875 rcv\_space:203340

**Recv-Q** : The count of bytes not copied by the program connected to this socket. **Send-Q :** The count of bytes not acknowledged by the remote host.

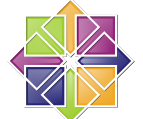

## **Other Candidates ?**

➢ Are interrupts balancing? ( /proc/interrupts ) CPU0 CPU1 CPU2 CPU3 43: 17704 28952 8866 8027 PCI-MSI-edge eth1

## ➢ Multiqueue enabled ? ( /proc/interrupts )

PCI-MSI-X eth2-tx-0 PCI-MSI-X eth2-tx-1

#### ➢ Identify Driver Issues

 # grep eth var/log/messages & var/log/dmesg # grep <driver name> var/log/messages & var/log/dmesg

 $\triangleright$  Check relevant offloading and apply  $#$  ethtool -k eth0

 rx-checksumming: off tx-checksumming: on

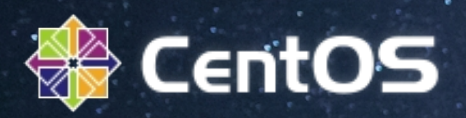

# **Tcpdump**

## **Where does tcpdump get the packets ?**

## Networking Stack – Receiving Side

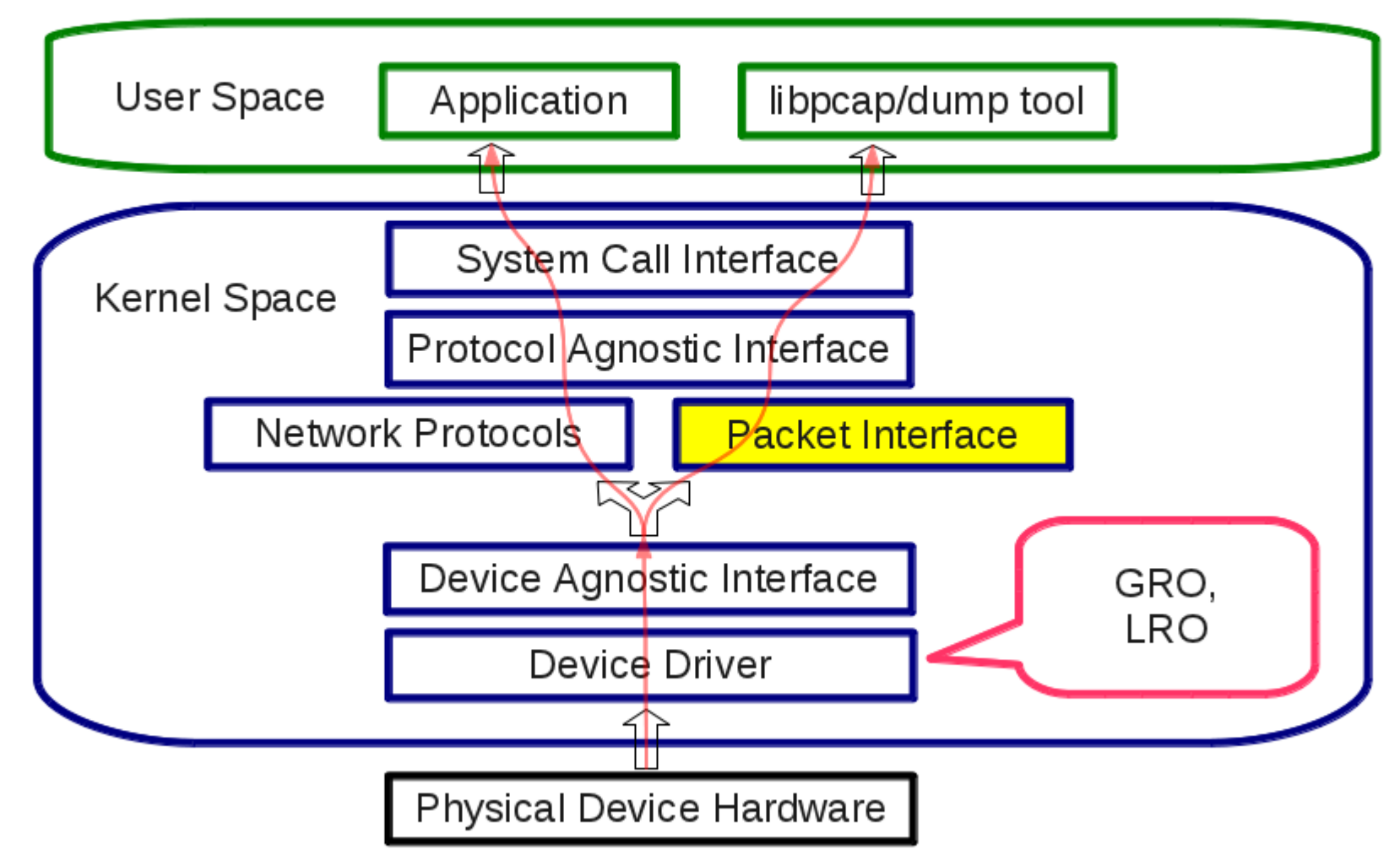

## **Tcpdump - Promiscuous Mode**

➢ When you run tcpdump, it will put your NIC into "promiscuous" mode

host1.test.com: [147715] device em1 entered promiscuous mode

➢ Promiscuous mode makes the Network Card pass all traffic it receives to the central processing unit rather than just frames addressed to it

 $\triangleright$  If a network device is in promiscuous mode, the kernel will receive all network traffic (i.e., the CPU load will slightly increase).

## **Tcpdump filters**

 $\triangleright$  Most basic way of using tcpdump #tcpdump ( captures everything )

 $\triangleright$  src/dst, port, protocol : combined all three # tcpdump src port 1025 and tcp # tcpdump udp and src port 53

 $\triangleright$  Rotating with timestamps – Every 1 hour # tcpdump -i eth0 -G 3600 -w 'file.pcap'

 $\triangleright$  Rotating by size – 100MB of data

# tcpdump -i eth0 -C 100 -w capture

## **How to Get a Good Packet Capture ?**

# tcpdump -s0 -n -i ethX -w /tmp/\$(hostname)-\$(date +"%Y-%m- %d-%H-%M-%S").pcap host <ip-address>

➢ **s0** : Capture the whole packet instead of the first 68 bytes.

➢ **n** : don't resolve hostnames (faster) . Dns lookups can slow down capturing and potentially cause missed packets.

➢ **i** : listen on a specific interface : tpcdump -i eth0 , tcpdump -i bond0

➢ **w** : dump packet data to a file, instead of decoding and printing on console

➢ **host** : Capture only the packets to/from the <host>

#tcpdump -i bond0 -s0 -n -w /tmp/nfsclient.pcap host <ip-nfs-server>

## **Wireshark**

- $\triangleright$  Captures packets and allows you to examine the packet content.
- ➢ Provided by the package wireshark-gnome in CentOS.
- ➢ Wireshark and Time Zones
	- # TZ="America/Los\_Angeles" wireshark <file.pcap> # TZ="Asia/Kolkata" wireshark <file.pcap>
- ➢ Run Wireshark with the TZ environment variable set to refer to the preferred time zone.

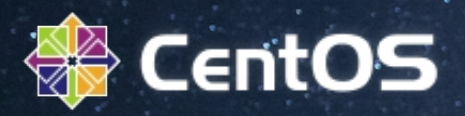

# **Tcpdump Analysis**

#### **Dynamic Host Configuration Protocol ( DHCP )**

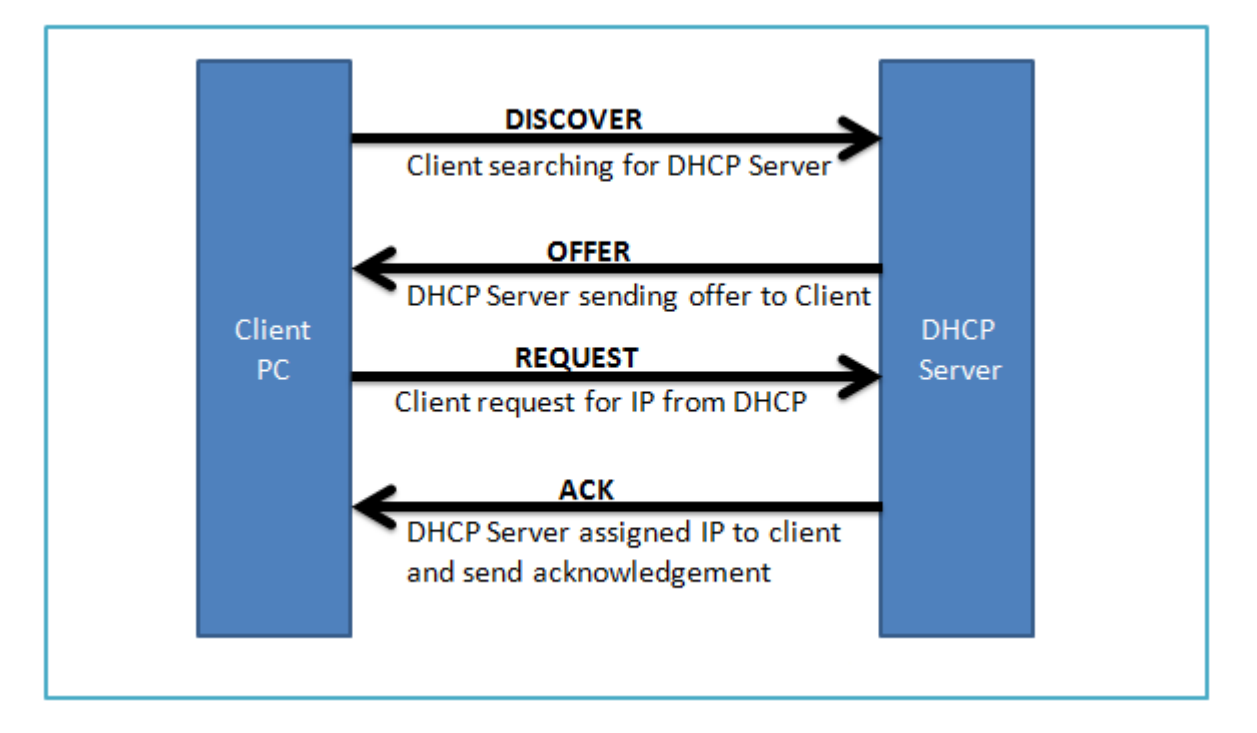

RFC :<https://www.ietf.org/rfc/rfc2131.txt> dhclient.pcap Captured during DHCP IP assignment process

## **File Transfer Protocol ( FTP )**

Passive FTP

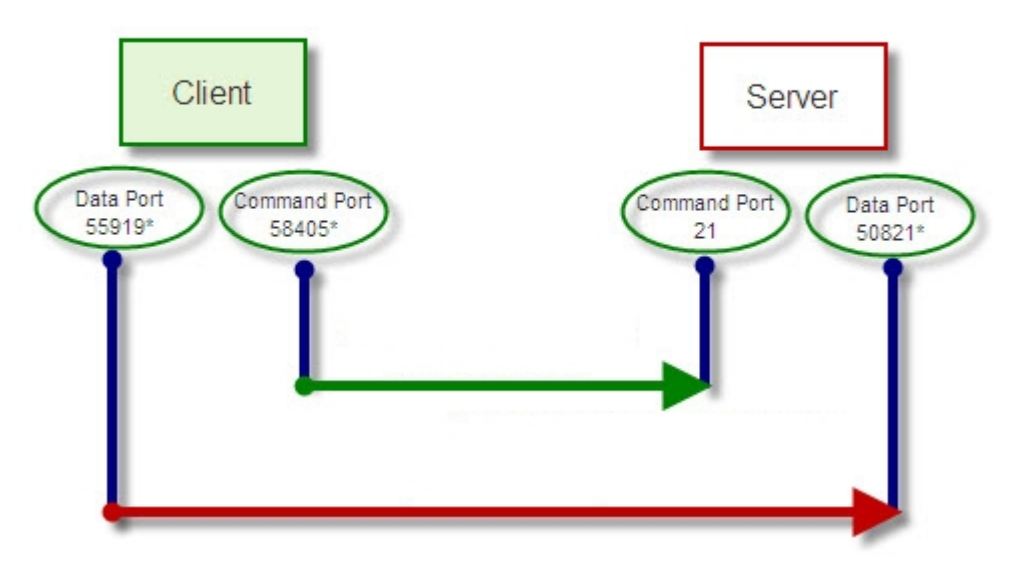

1) Client uses Random Port to connect to Server's Port 21 2) Client sends a PASV command to Server , requesting a port it wishes to use for the Data Channel

3) The server replies with the port number which the client then uses to initiate an exchange on the Data Channel.

#### **Understanding NFS Protocol**

 $\triangleright$  Understanding the protocol is essential

NFSv3 : <http://www.ietf.org/rfc/rfc1813.txt>

NFS Server : 10.70.35.111 NFS Client : 10.70.35.80

➢ NFS Client Capture : tcpdump -i eth0 -s0 -w /tmp/example2.pcap host 10.70.35.11

 $[root@nfsclient ~]+$  mount 10.70.35.111:/test /mnt [root@nfsclient ~]# cd /mnt/ [root@nfsclient mnt]# touch t1 touch: cannot touch `t1': Permission denied

#### **Network will not start after reboot, says IP address in use**

 $\triangleright$  Getting the following error while restarting network service.

host1 ifup:Error, some other host already uses address x.x.x.x

➢ Who throws this error ? /etc/sysconfig/network-scripts/ifup-eth

```
 /sbin/arping -q -c 2 -w 3 -D -I ${REALDEVICE} ${ipaddr[$idx]}
         if \lceil $? = 1 ]; then
          net_log $"Error, some other host already uses address ${ipaddr[$idx]}."
          exit 1
film and the fil
```
*# tcpdump -i any -w /tmp/tcpdump.pcap arp*

➢ MAC Address Lookup : IEEE OUI (Organizationally Unique Identifier) and Company\_id Assignments

<http://standards.ieee.org/regauth/oui/index.shtml>

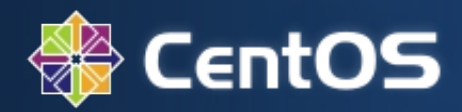

## Feedback Q and A Thank you!

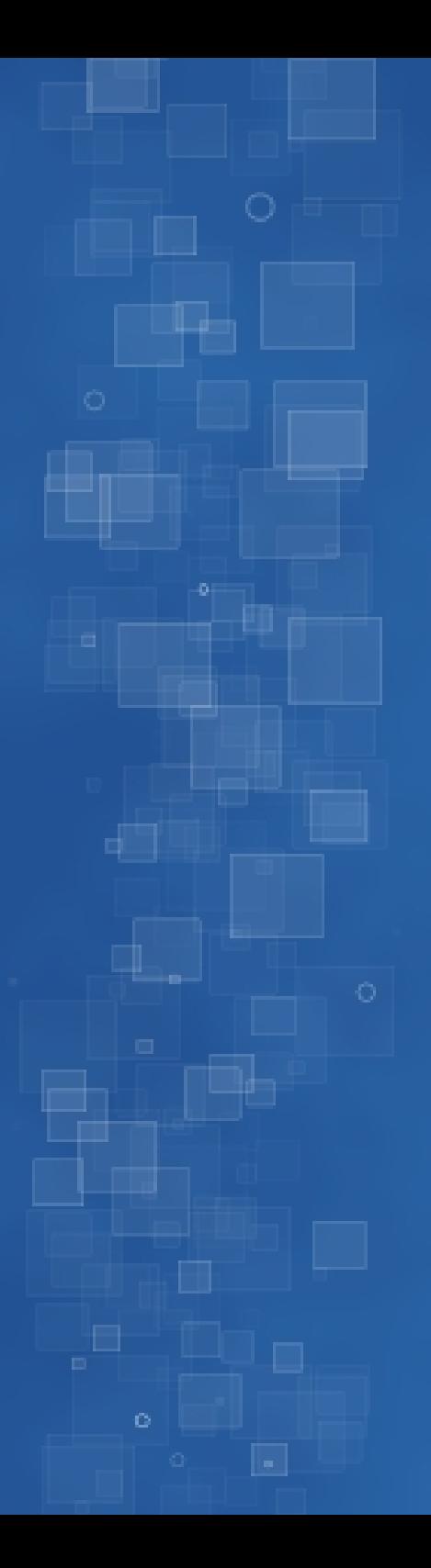